# Wacom Cintiq Annotation Display User's Guide

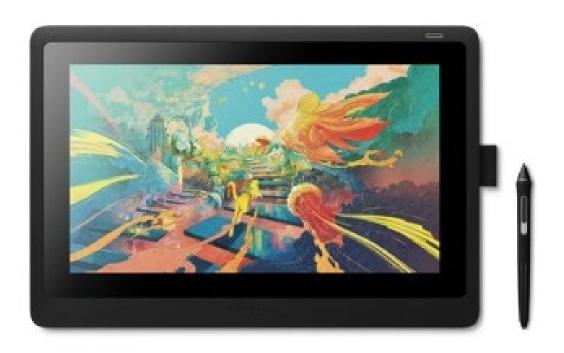

## CHAFFEY COLLEGE

## Wacom Cintiq User's Guide

#### Scope:

This document applies to the use of a Wacom Cintiq Pen Display for the purpose annotating video presentations within Chaffey College classrooms.

#### **Overview:**

The following document describes the features, and operation of the Wacom Cintiq Pen Display. The pen display may be used to enhance PC based lessons by enabling the presenter to illustrate learnings, markup images, take notes, highlight important information and answer questions.

#### Features:

- 15.6" display with full HD resolution (1920 x 1080)
- Battery free pen with 8192 levels of pressure detection, up to 60° of tilt recognition and 2 customizable side switches
- Customizable on-screen pen shortcuts

#### Note:

For more information on customizing pen controls, applications, etc. visit:

https://www.wacom.com/en-us/getting-started/wacom-cintig

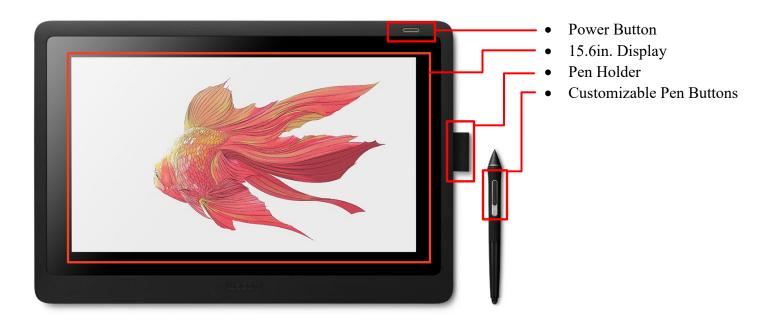

# Wacom Cintiq 16 - Quick Start

Step 1: Press the power button to turn Wacom Tablet ON/OFF.

Step 2: The Wacom tablet is set to mirror "Display 2".

Note: If your station only has 1 display, it will only mirror that same display.

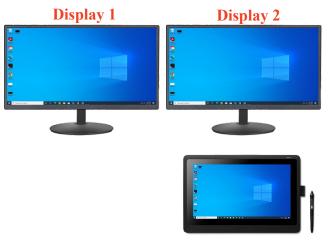

Step 3: Open your preferred application and drag it onto "Display 2".

• Note: If your station only has 1 display simply open the application.

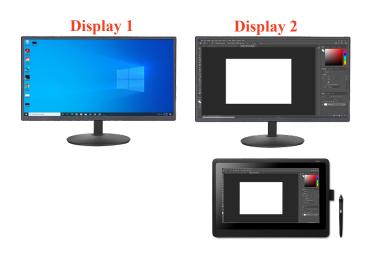